# **Boletim Técnico**

# **TOTVS**

## **Mensagem no Envio de Docto de Frete para o ERP**

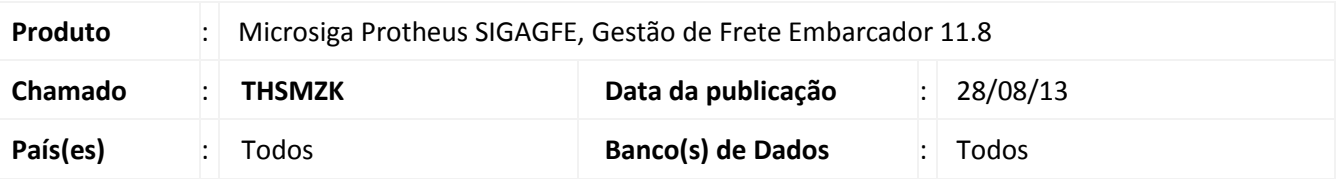

Alteração na Rotina de envio de Documentos de Frete para o ERP como apropriação de despesa, para que mostre apenas uma mensagem informando que o documento foi enviado.

Para viabilizar essa melhoria, é necessário aplicar o pacote de atualizações (*Patch*) deste chamado.

### **Procedimento para Implementação**

O sistema é atualizado logo após a aplicação do pacote de atualizações (*Patch*) deste chamado.

#### **Procedimentos para Utilização**

Deve haver previamente cadastrado uma nota fiscal de entrada com romaneio calculado.

- 1. Criar o Documento de Frete para a Nota Fiscal criada;
- 2. Aprovar o Documento de Frete;
- 3. Acionar o botão **Ações Relacionadas** e selecionar a opção **Atualizar aprop desp ERP**;
- 4. Aguardar a mensagem de retorno dizendo "**Documento de Frete enviado para atualização no Recebimento.**";
- 5. Verificar que não é mais apresentada à mensagem "**O registro foi enviado**".

#### **Informações Técnicas**

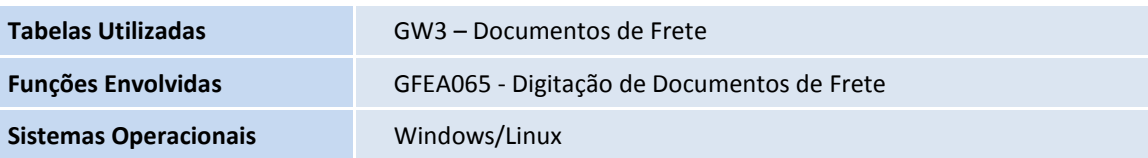

 $\bullet$